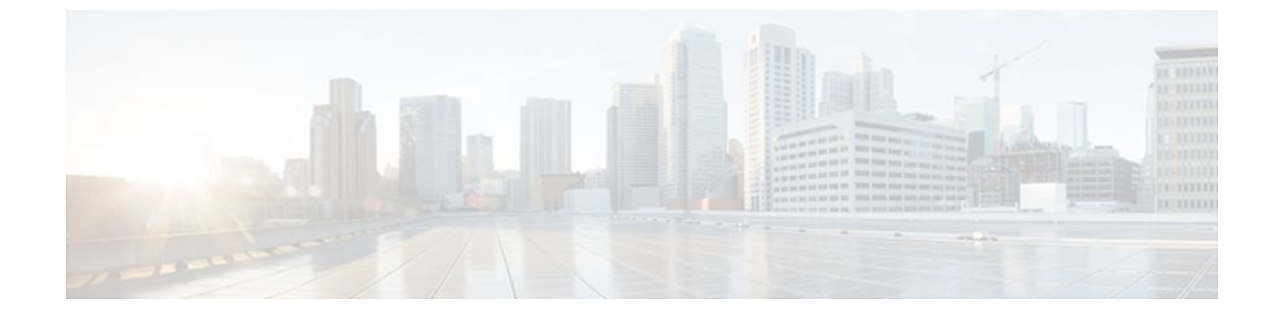

# **RSVP Message Authentication**

### **Last Updated: July 04, 2011**

The Resource Reservation Protocol (RSVP) Message Authentication feature provides a secure method to control quality of service (QoS) access to a network.

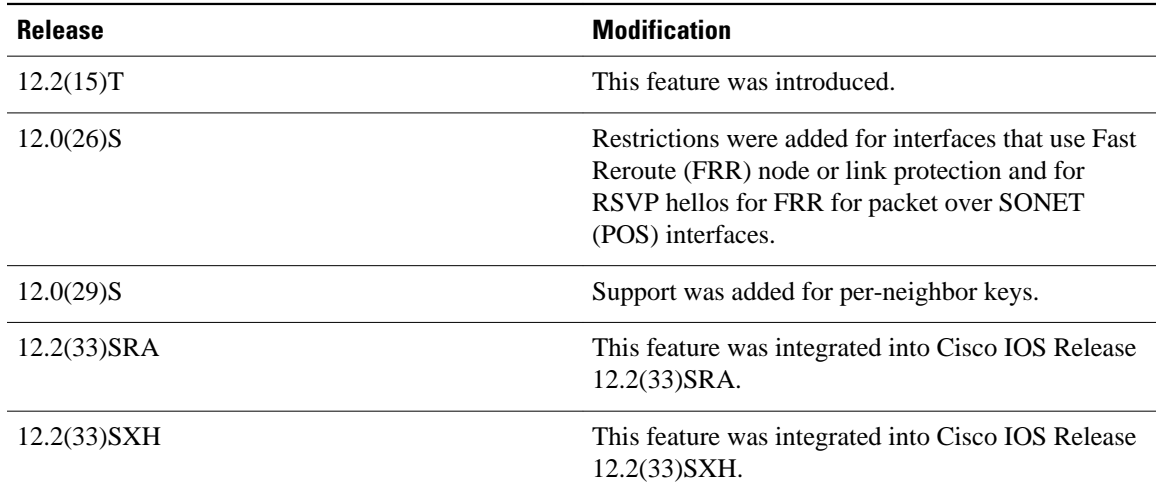

#### **History for the RSVP Message Authentication Feature**

- [Finding Feature Information,](#page-1-0) page 2
- [Prerequisites for RSVP Message Authentication,](#page-1-0) page 2
- [Restrictions for RSVP Message Authentication,](#page-1-0) page 2
- [Information About RSVP Message Authentication](#page-1-0), page 2
- [How to Configure RSVP Message Authentication,](#page-4-0) page 5
- [Configuration Examples for RSVP Message Authentication](#page-28-0), page 29
- [Additional References,](#page-31-0) page 32
- [Glossary,](#page-33-0) page 34

# <span id="page-1-0"></span>**Finding Feature Information**

Your software release may not support all the features documented in this module. For the latest feature information and caveats, see the release notes for your platform and software release. To find information about the features documented in this module, and to see a list of the releases in which each feature is supported, see the Feature Information Table at the end of this document.

Use Cisco Feature Navigator to find information about platform support and Cisco software image support. To access Cisco Feature Navigator, go to [www.cisco.com/go/cfn.](http://www.cisco.com/go/cfn) An account on Cisco.com is not required.

# **Prerequisites for RSVP Message Authentication**

Ensure that RSVP is configured on one or more interfaces on at least two neighboring routers that share a link within the network.

# **Restrictions for RSVP Message Authentication**

- The RSVP Message Authentication feature is only for authenticating RSVP neighbors.
- The RSVP Message Authentication feature cannot discriminate between various QoS applications or users, of which many may exist on an authenticated RSVP neighbor.
- Different send and accept lifetimes for the same key in a specific key chain are not supported; all RSVP key types are bidirectional.
- Authentication for graceful restart hello messages is supported for per-neighbor and per-access control list (ACL) keys, but not for per-interface keys.
- You cannot use the **ip rsvp authentication key** and the **ip rsvp authentication key-chain** commands on the same router interface.
- For a Multiprotocol Label Switching/Traffic Engineering (MPLS/TE) configuration, use per-neighbor keys with physical addresses and router IDs.

# **Information About RSVP Message Authentication**

- Feature Design of RSVP Message Authentication, page 2
- [Global Authentication and Parameter Inheritance](#page-2-0), page 3
- [Per-Neighbor Keys](#page-3-0), page 4
- [Key Chains,](#page-3-0) page 4
- [Benefits of RSVP Message Authentication,](#page-4-0) page 5

## **Feature Design of RSVP Message Authentication**

Network administrators need the ability to establish a security domain to control the set of systems that initiate RSVP requests.

The RSVP Message Authentication feature permits neighbors in an RSVP network to use a secure hash to sign all RSVP signaling messages digitally, thus allowing the receiver of an RSVP message to verify the

<span id="page-2-0"></span>sender of the message without relying solely on the sender's IP address as is done by issuing the **ip rsvp neighbor** command with an ACL.

The signature is accomplished on a per-RSVP-hop basis with an RSVP integrity object in the RSVP message as defined in RFC 2747. This method provides protection against forgery or message modification. However, the receiver must know the security key used by the sender in order to validate the digital signature in the received RSVP message.

Network administrators manually configure a common key for each RSVP neighbor interface on the shared network. A sample configuration is shown in the figure below.

#### *Figure 1*

RSVP Message Authentication Configuration

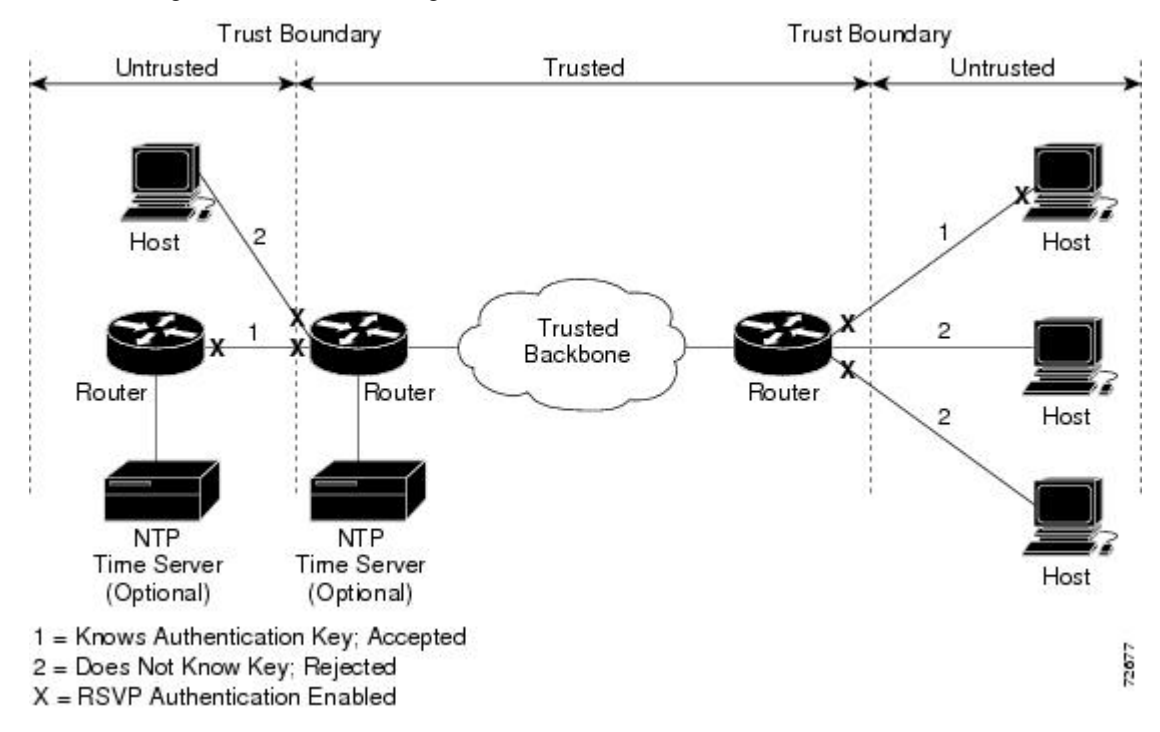

### **Global Authentication and Parameter Inheritance**

You can configure global defaults for all authentication parameters including key, type, window size, lifetime, and challenge. These defaults are inherited when you enable authentication for each neighbor or interface. However, you can also configure these parameters individually on a per-neighbor or per-interface basis in which case the inherited global defaults are ignored.

Using global authentication and parameter inheritance can simplify configuration because you can enable or disable authentication without having to change each per-neighbor or per-interface attribute. You can activate authentication for all neighbors by using two commands, one to define a global default key and one to enable authentication globally. However, using the same key for all neighbors does not provide the best network security.

<span id="page-3-0"></span>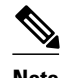

**Note** RSVP uses the following rules when choosing which authentication parameter to use when that parameter is configured at multiple levels (per-interface, per-neighbor, or global). RSVP goes from the most specific to the least specific; that is, per-neighbor, per-interface, and then global. The rules are slightly different when searching the configuration for the right key to authenticate an RSVP message-- per-neighbor, per-ACL, per-interface, and then global.

## **Per-Neighbor Keys**

In the figure below, to enable authentication between Internet service provider (ISP) Routers A and B, A and C, and A and D, the ISPs must share a common key. However, sharing a common key also enables authentication between ISP Routers B and C, C and D, and B and D. You may not want authentication among all the ISPs because they might be different companies with unique security domains.

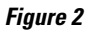

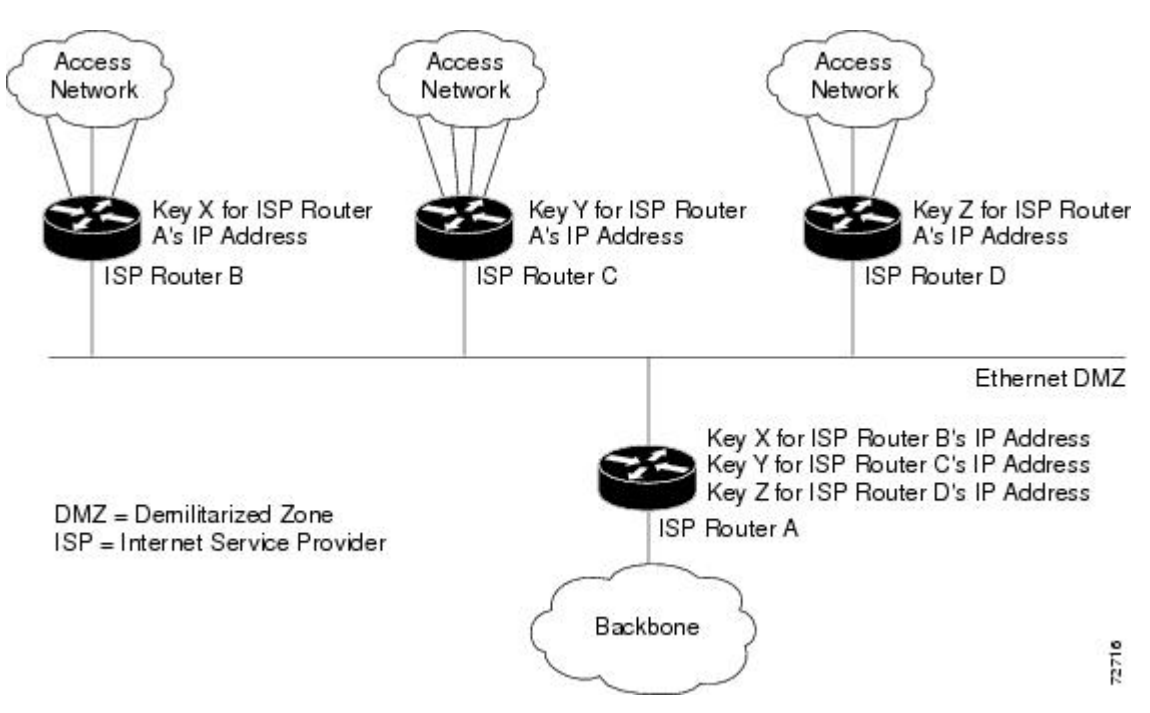

On ISP Router A, you create a different key for ISP Routers B, C, and D and assign them to their respective IP addresses using RSVP commands. On the other routers, create a key to communicate with ISP Router A's IP address.

### **Key Chains**

For each RSVP neighbor, you can configure a list of keys with specific IDs that are unique and have different lifetimes so that keys can be changed at predetermined intervals automatically without any disruption of service. Automatic key rotation enhances network security by minimizing the problems that could result if an untrusted source obtained, deduced, or guessed the current key.

<span id="page-4-0"></span>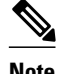

**Note** If you use overlapping time windows for your key lifetimes, RSVP asks the Cisco IOS software key manager component for the next live key starting at time T. The key manager walks the keys in the chain until it finds the first one with start time S and end time E such that  $S \leq T \leq E$ . Therefore, the key with the smallest value (E-T) may not be used next.

### **Benefits of RSVP Message Authentication**

#### **Improved Security**

The RSVP Message Authentication feature greatly reduces the chance of an RSVP-based spoofing attack and provides a secure method to control QoS access to a network.

#### **Multiple Environments**

The RSVP Message Authentication feature can be used in traffic engineering (TE) and non-TE environments as well as with the subnetwork bandwidth manager (SBM).

#### **Multiple Platforms and Interfaces**

The RSVP Message Authentication feature can be used on any supported RSVP platform or interface.

# **How to Configure RSVP Message Authentication**

The following configuration parameters instruct RSVP on how to generate and verify integrity objects in various RSVP messages.

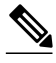

**Note** There are two configuration procedures: full and minimal. There are also two types of authentication procedures: interface and neighbor.

#### **Per-Interface Authentication--Full Configuration**

Perform the following procedures for a full configuration for per-interface authentication:

#### **Per-Interface Authentication--Minimal Configuration**

Perform the following tasks for a minimal configuration for per-interface authentication:

#### **Per-Neighbor Authentication--Full Configuration**

Perform the following procedures for a full configuration for per-neighbor authentication:

#### **Per-Neighbor Authentication--Minimal Configuration**

Perform the following tasks for a minimal configuration for per-neighbor authentication:

- [Enabling RSVP on an Interface](#page-5-0), page 6
- [Configuring an RSVP Authentication Type](#page-6-0), page 7
- <span id="page-5-0"></span>• [Configuring an RSVP Authentication Key](#page-9-0), page 10
- [Enabling RSVP Key Encryption](#page-12-0), page 13
- [Enabling RSVP Authentication Challenge](#page-12-0), page 13
- [Configuring RSVP Authentication Lifetime,](#page-15-0) page 16
- [Configuring RSVP Authentication Window Size,](#page-18-0) page 19
- [Activating RSVP Authentication](#page-21-0), page 22
- [Verifying RSVP Message Authentication](#page-24-0), page 25
- [Configuring a Key Chain,](#page-25-0) page 26
- [Binding a Key Chain to an RSVP Neighbor](#page-26-0), page 27
- [Troubleshooting Tips,](#page-28-0) page 29

## **Enabling RSVP on an Interface**

Perform this task to enable RSVP on an interface.

### **SUMMARY STEPS**

- **1. enable**
- **2. configure terminal**
- **3. interface** *type number*
- **4.** ip rsvp bandwidth [*interface-kbps* [*single-flow-kbps*]]
- **5. end**

#### **DETAILED STEPS**

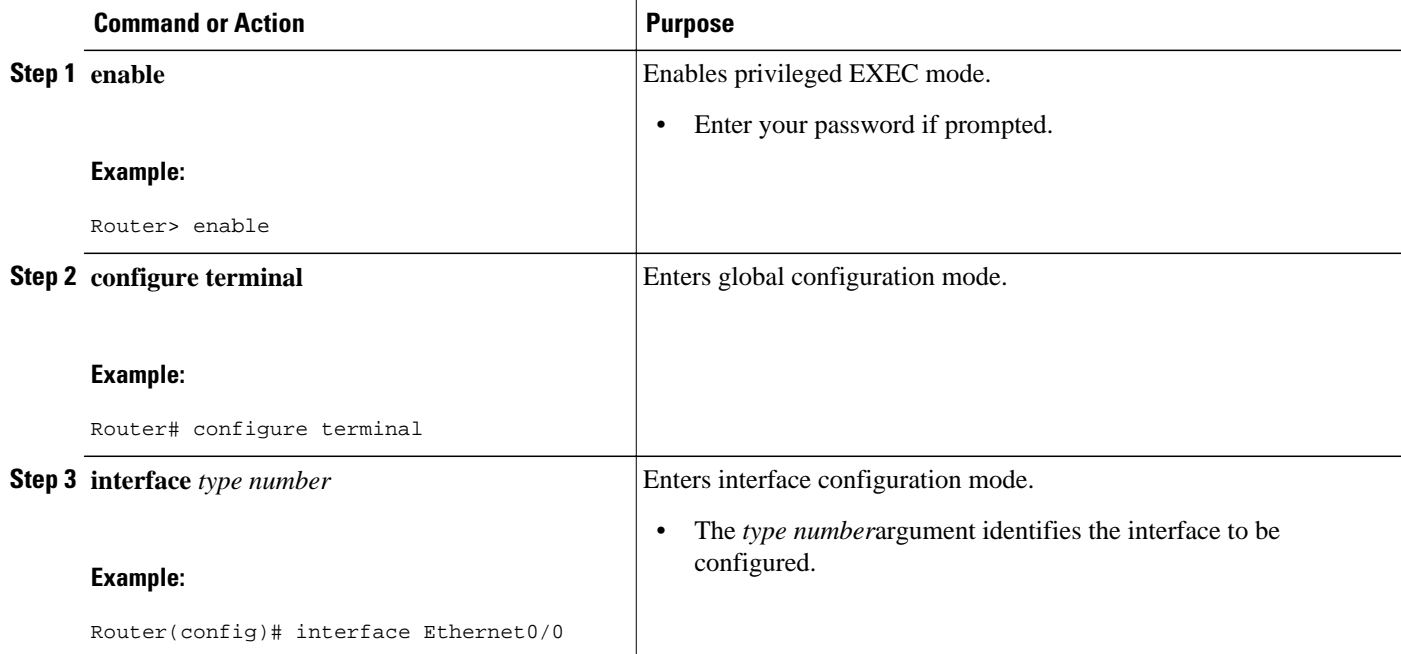

<span id="page-6-0"></span>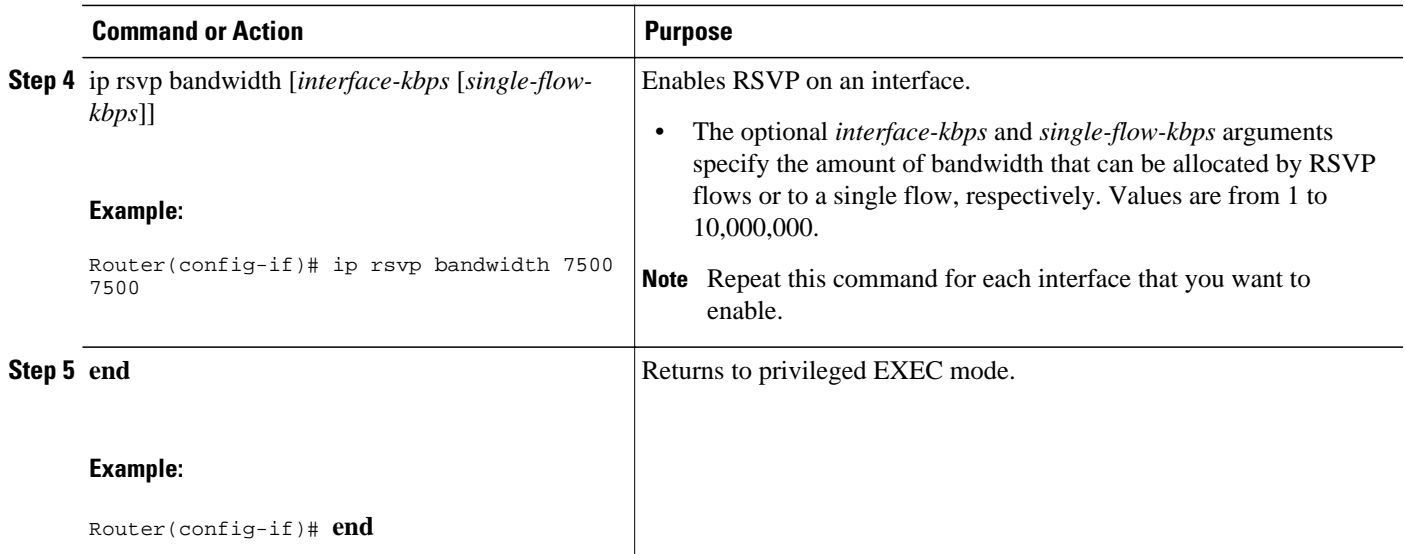

# **Configuring an RSVP Authentication Type**

Perform this task to configure an RSVP authentication type.

### **SUMMARY STEPS**

- **1. enable**
- **2. configure terminal**
- **3. interface** *type number*
- **4.** Do one of the following:
	- **ip rsvp authentication type** {**md5 | sha-1**
- **5. end**

#### **DETAILED STEPS**

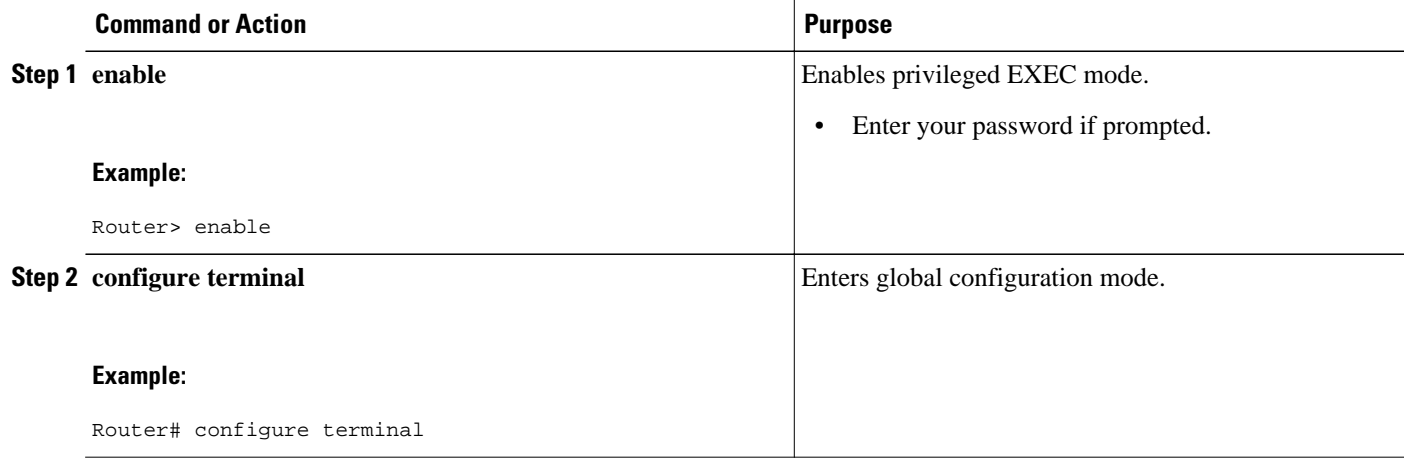

 $\overline{\phantom{a}}$ 

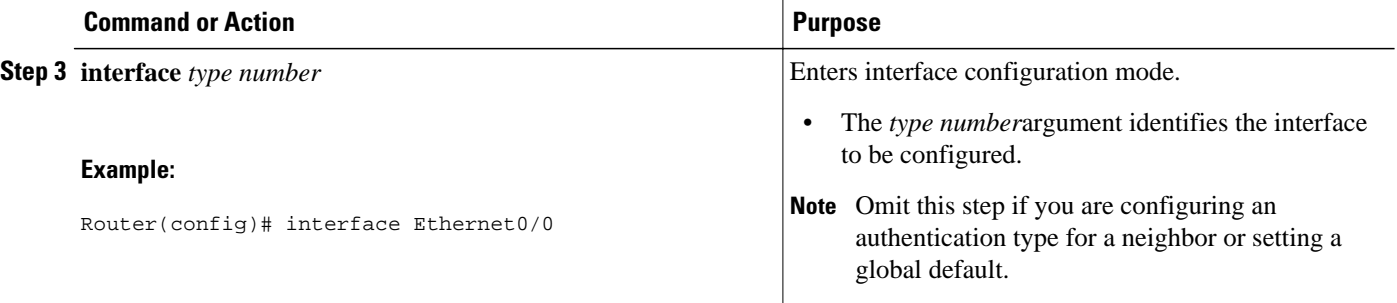

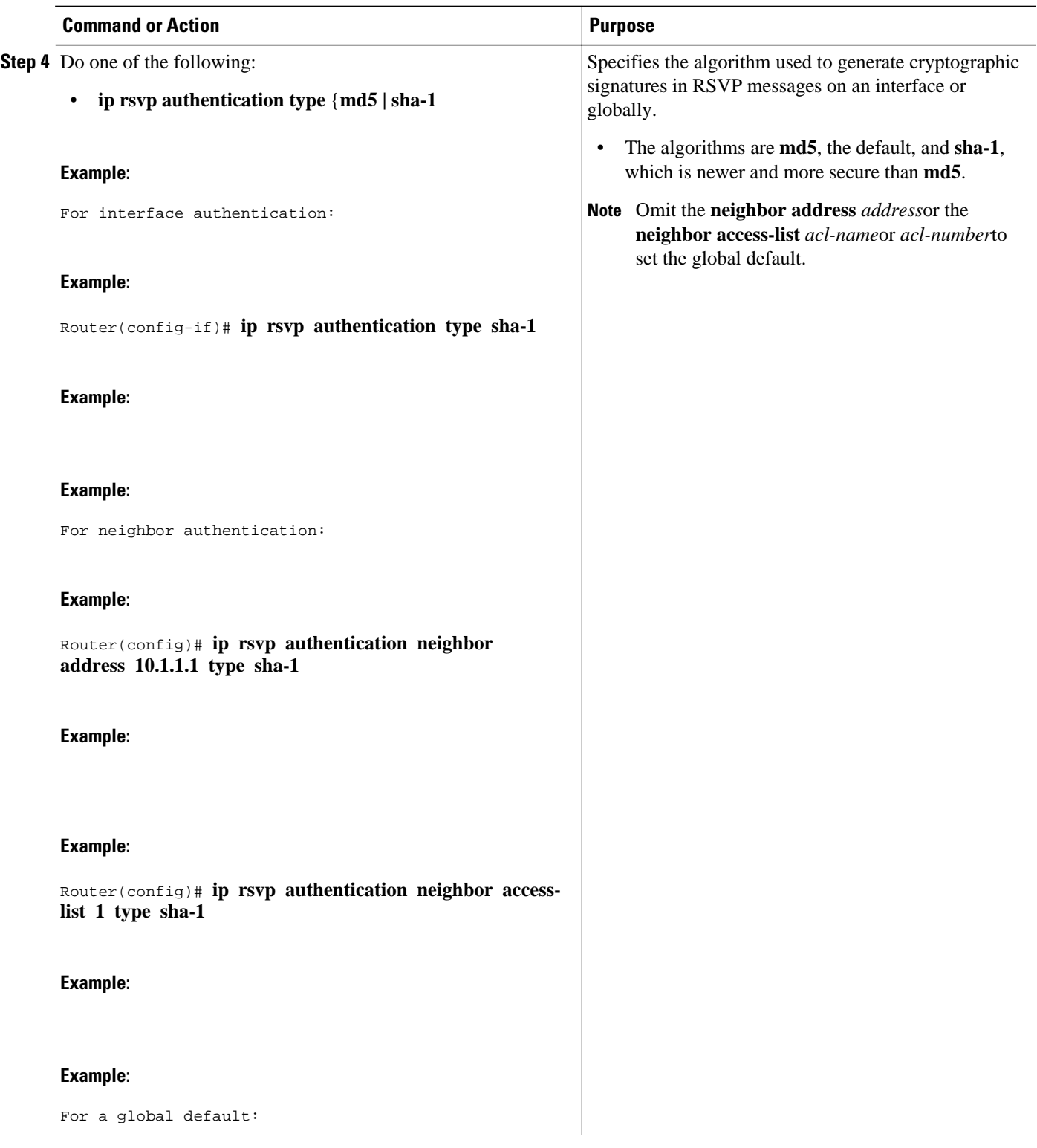

<span id="page-9-0"></span>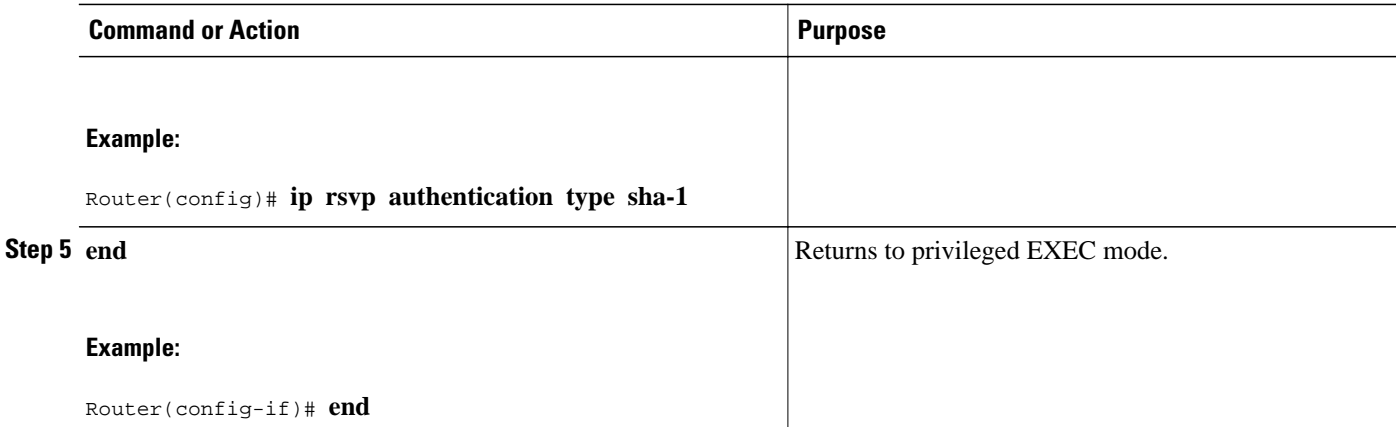

## **Configuring an RSVP Authentication Key**

Perform this task to configure an RSVP authentication key.

### **SUMMARY STEPS**

- **1. enable**
- **2. configure terminal**
- **3. interface** *type number*
- **4. ip rsvp authentication key passphrase**
- **5. exit**
- **6.** Do one of the following:
	- **ip rsvp authentication key-chain** *chain*
- **7. end**

### **DETAILED STEPS**

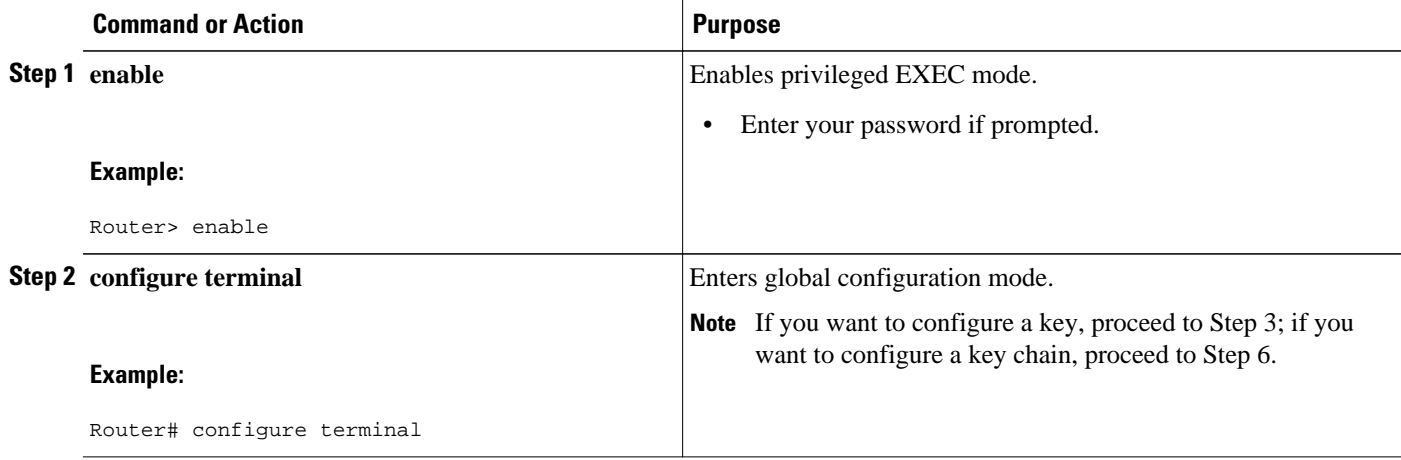

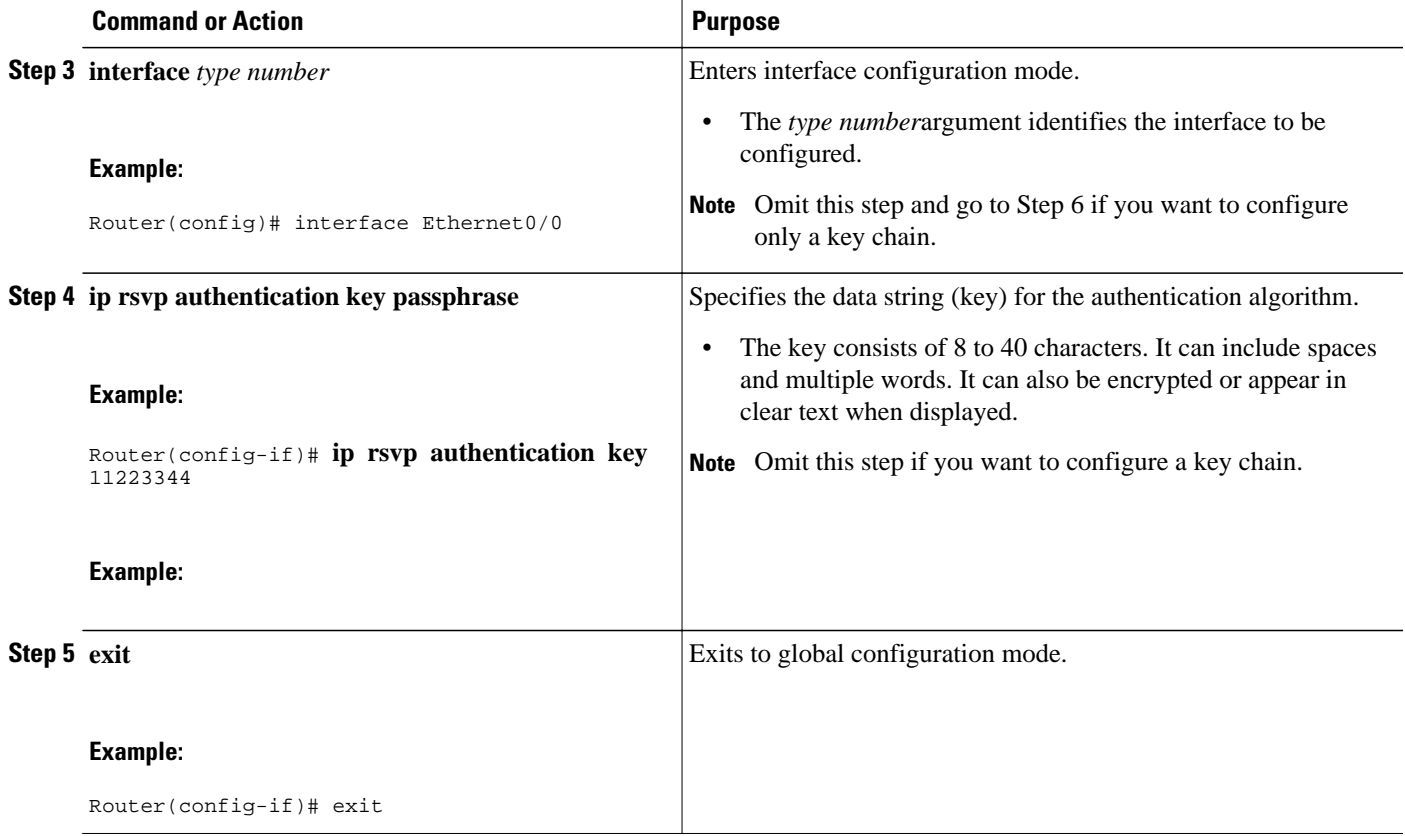

 $\overline{\phantom{a}}$ 

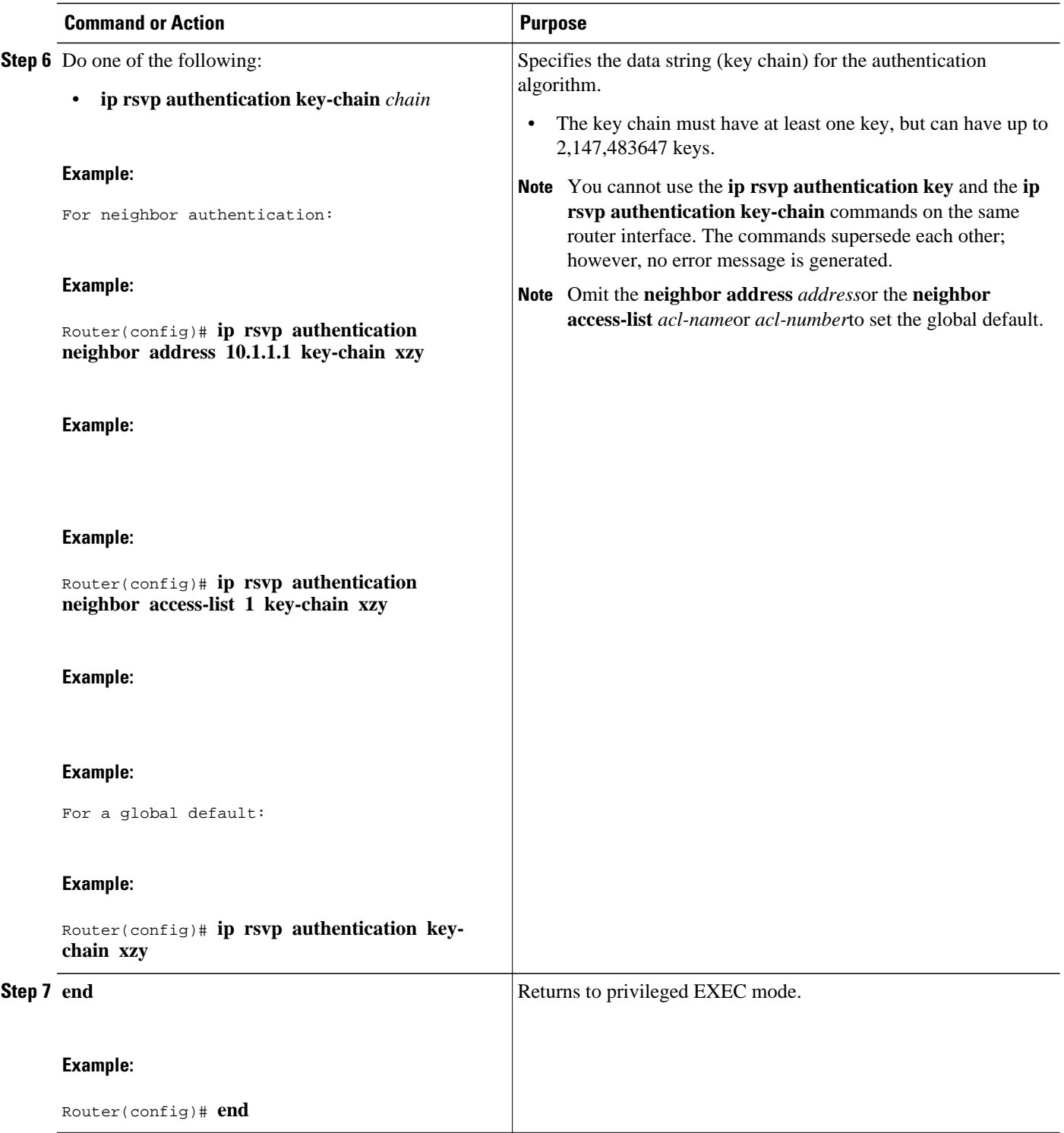

## <span id="page-12-0"></span>**Enabling RSVP Key Encryption**

Perform this task to enable RSVP key encryption when the key is stored in the router configuration. (This prevents anyone from seeing the clear text key in the configuration file.)

### **SUMMARY STEPS**

- **1. enable**
- **2. configure terminal**
- **3. key config-key 1** *string*
- **4. end**

#### **DETAILED STEPS**

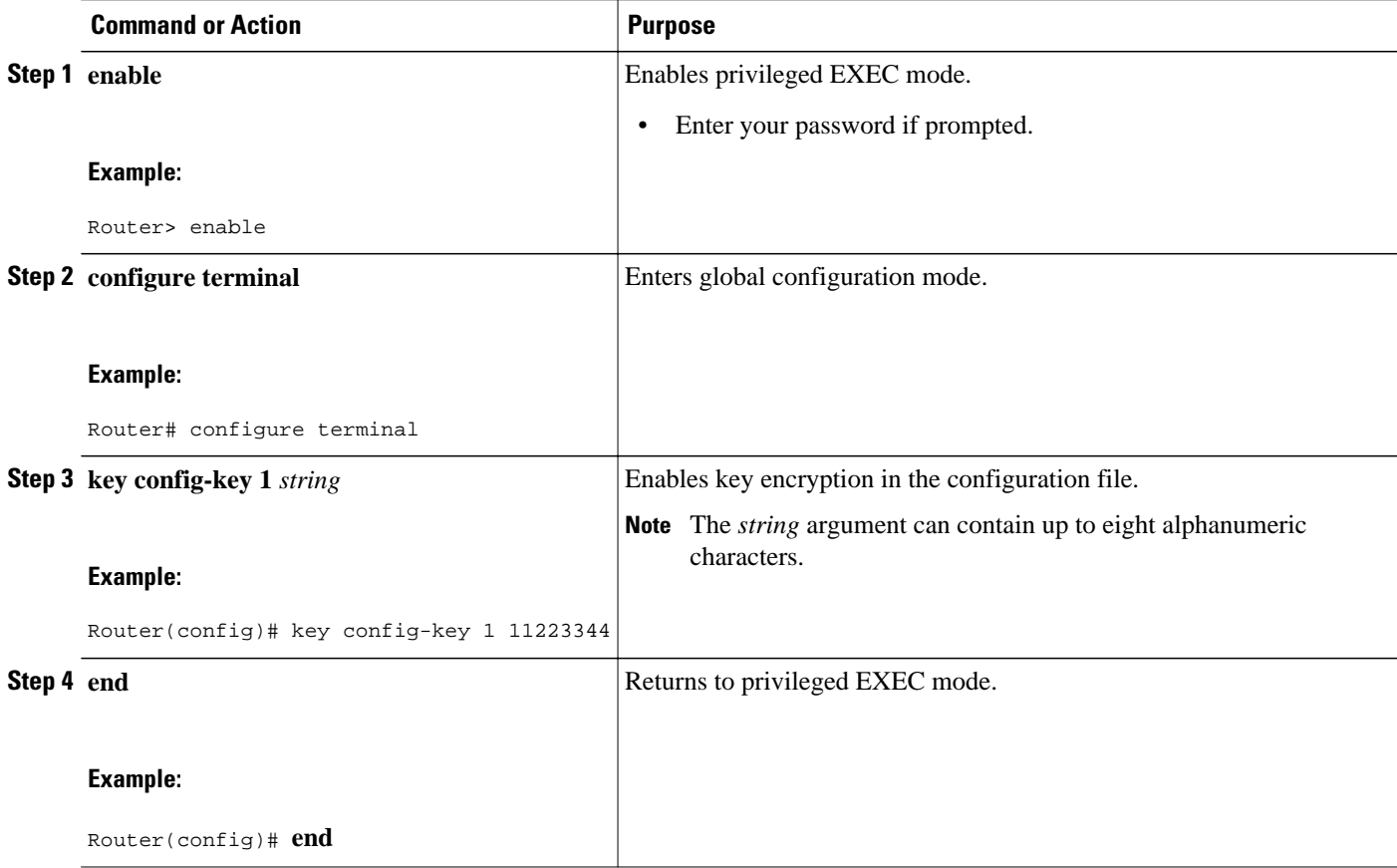

## **Enabling RSVP Authentication Challenge**

Perform this task to enable RSVP authentication challenge.

#### **SUMMARY STEPS**

- **1. enable**
- **2. configure terminal**
- **3. interface** *type number*
- **4.** Do one of the following:
	- **ip rsvp authentication challenge**
- **5. end**

### **DETAILED STEPS**

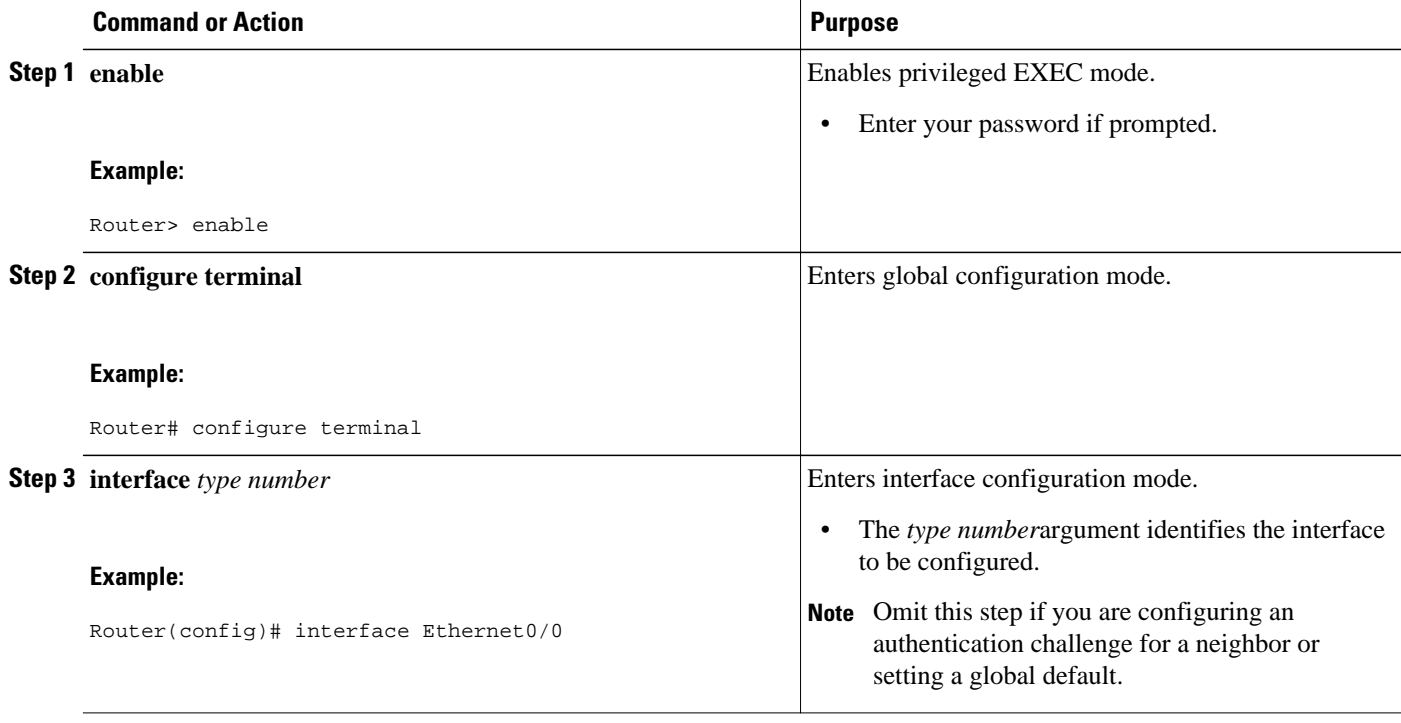

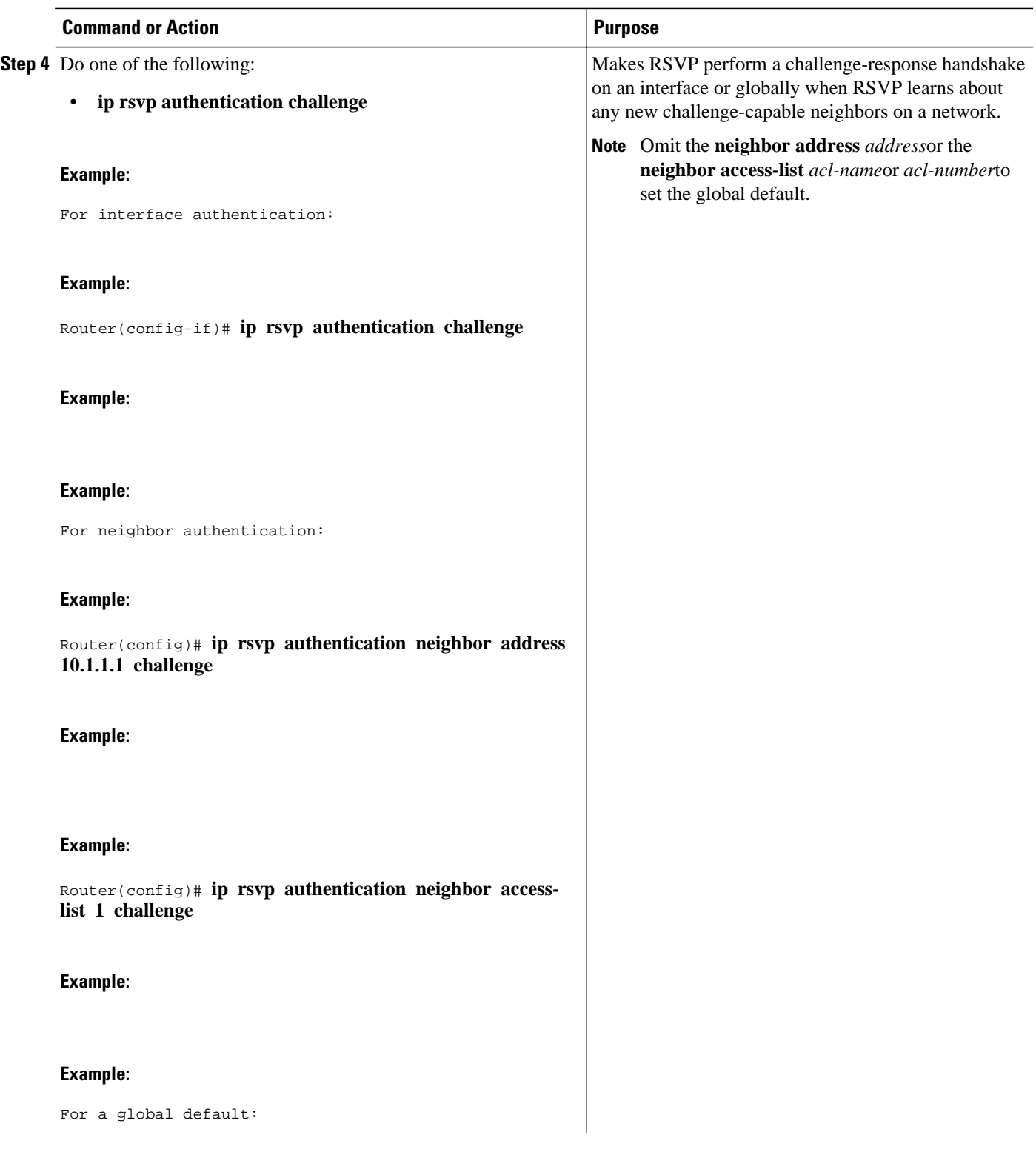

<span id="page-15-0"></span>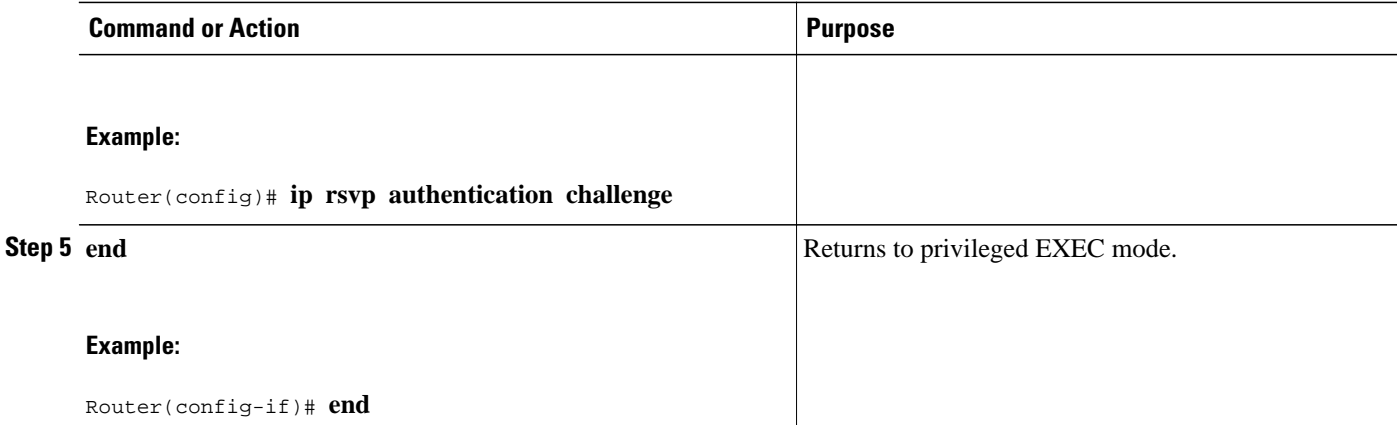

## **Configuring RSVP Authentication Lifetime**

Perform this task to configure the lifetimes of security associations between RSVP neighbors.

### **SUMMARY STEPS**

- **1. enable**
- **2. configure terminal**
- **3. interface** *type number*
- **4.** Do one of the following:
	- **ip rsvp authentication lifetime** *hh* **:** *mm* **:** *ss*
- **5. end**

#### **DETAILED STEPS**

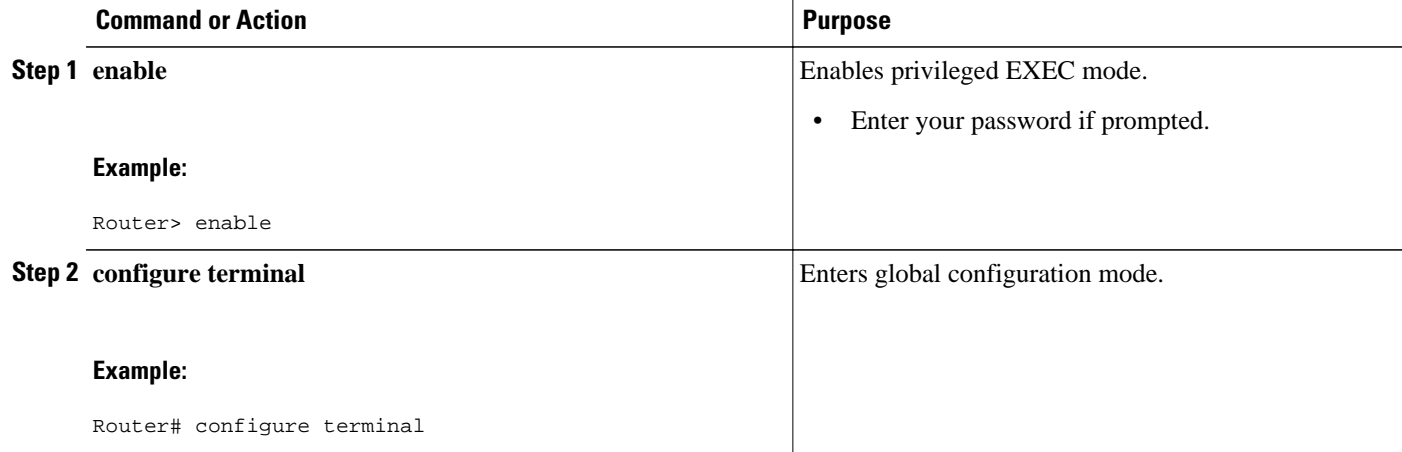

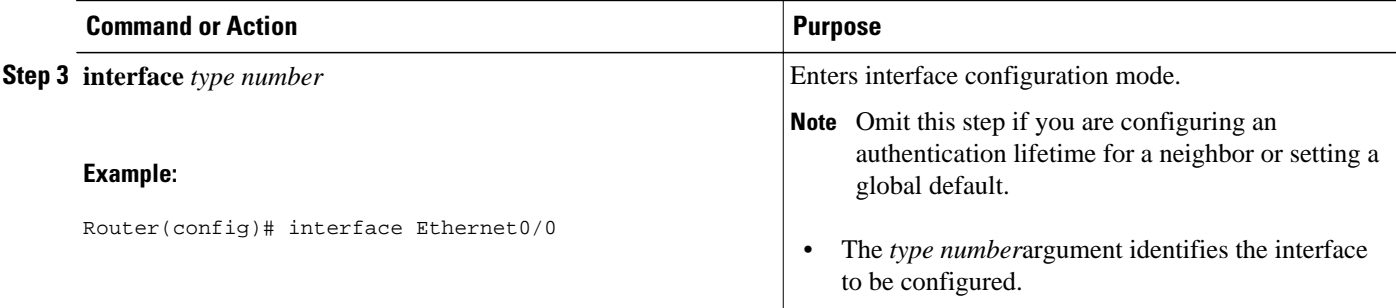

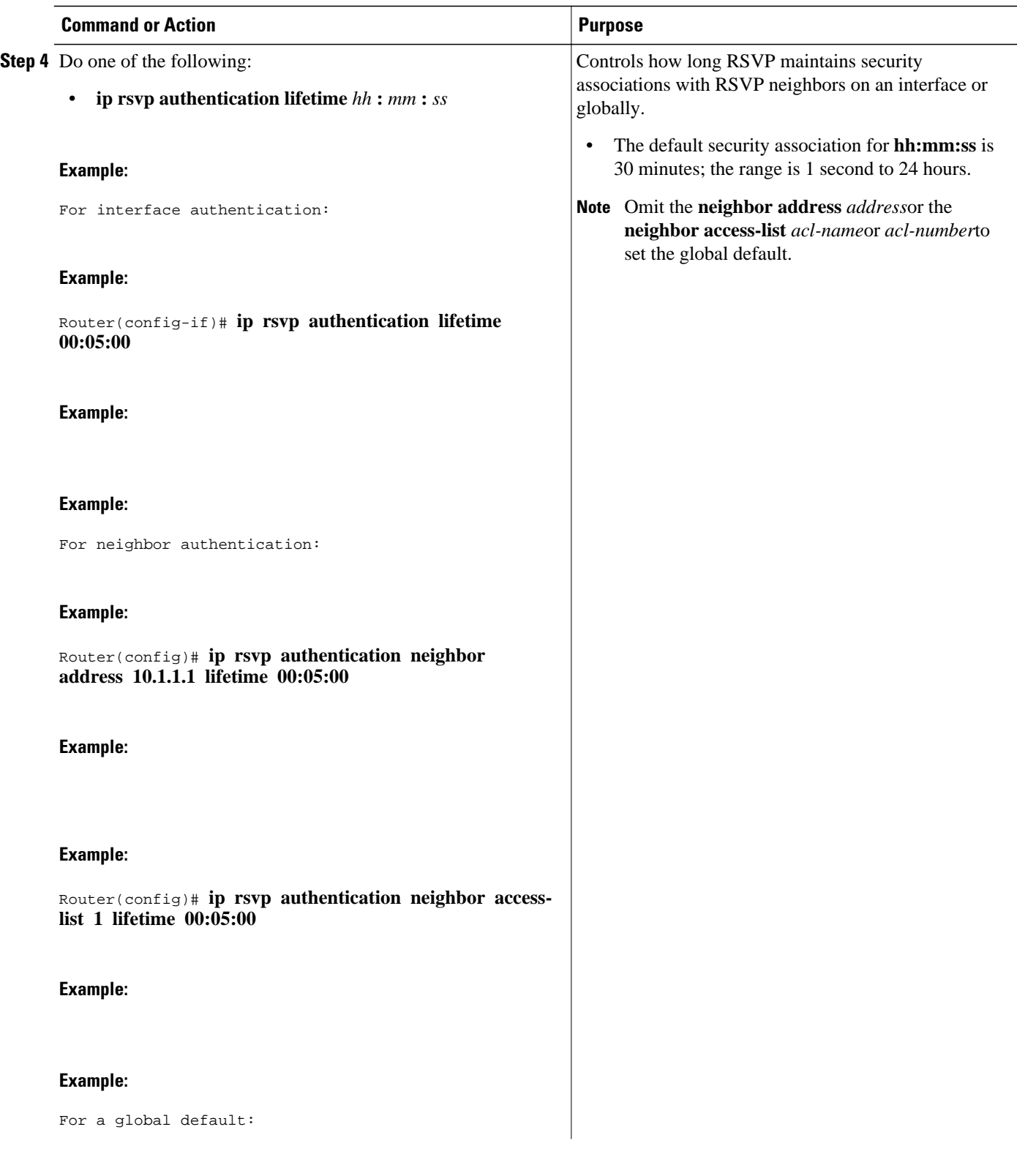

<span id="page-18-0"></span>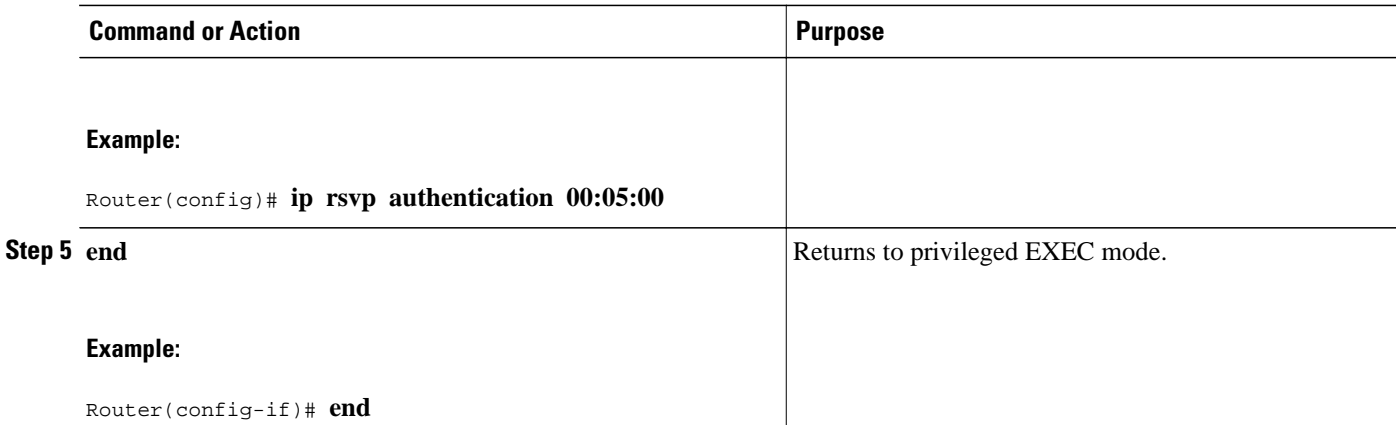

## **Configuring RSVP Authentication Window Size**

Perform this task to configure the RSVP authentication window size.

### **SUMMARY STEPS**

- **1. enable**
- **2. configure terminal**
- **3. interface** *type number*
- **4.** Do one of the following:
	- **ip rsvp authentication window-size n**
- **5. end**

#### **DETAILED STEPS**

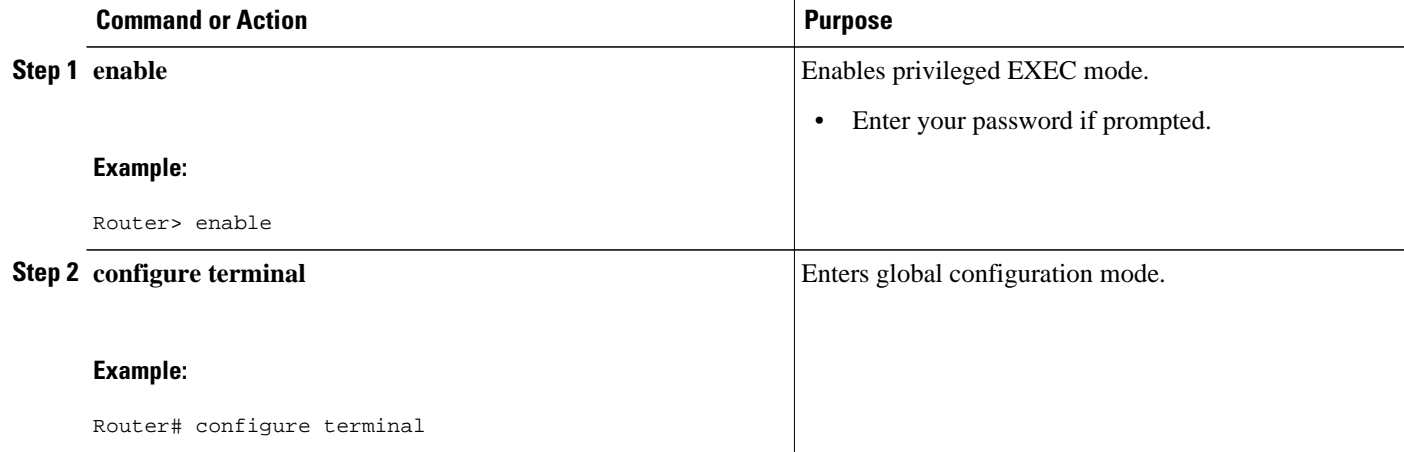

 $\overline{\phantom{a}}$ 

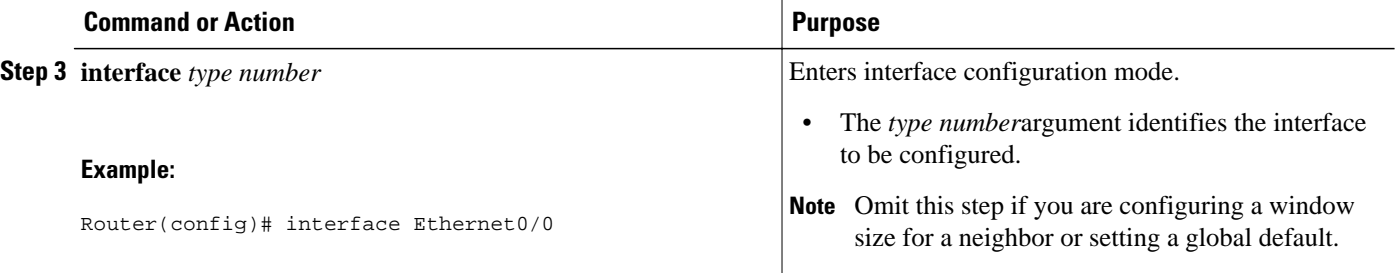

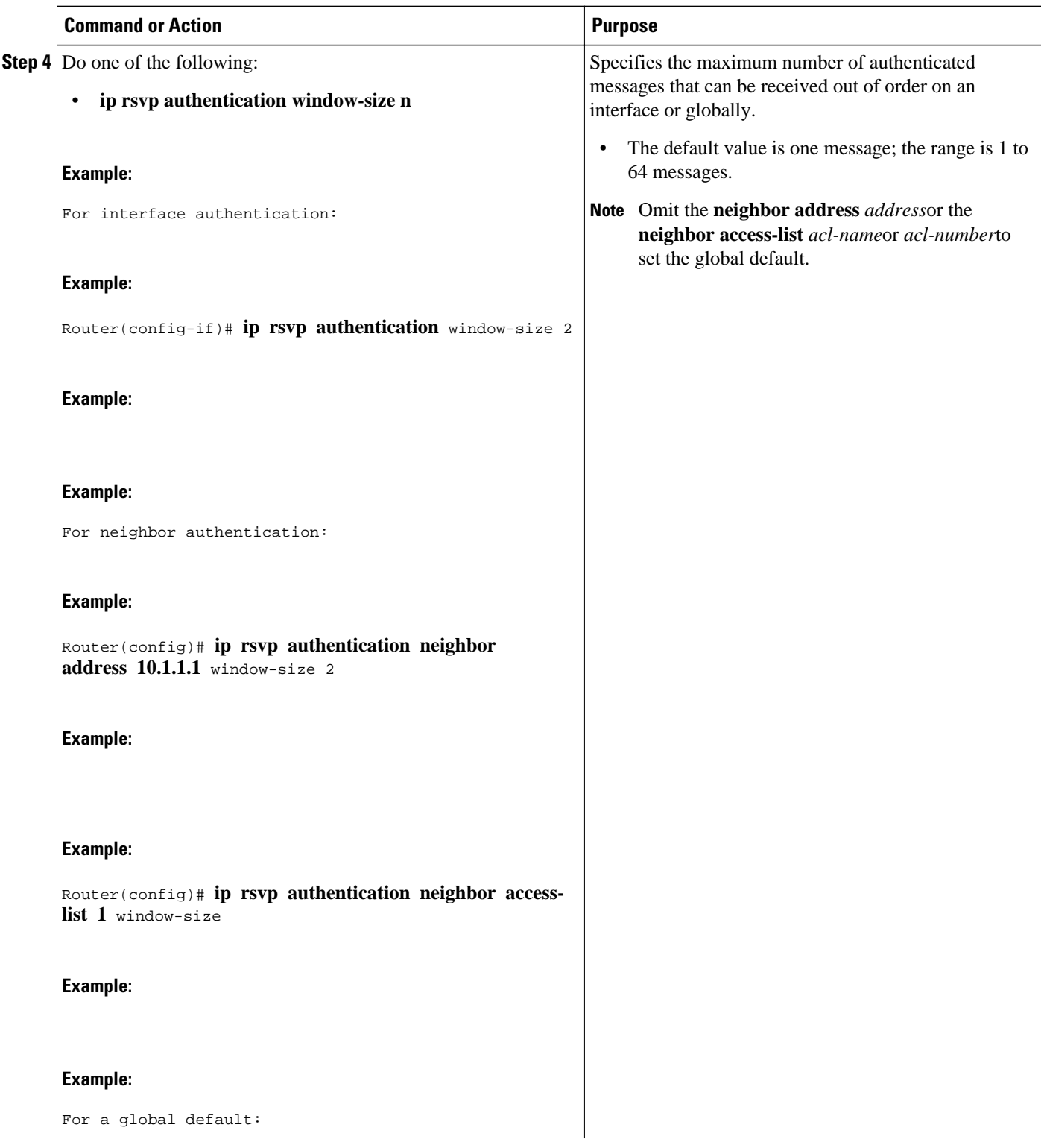

<span id="page-21-0"></span>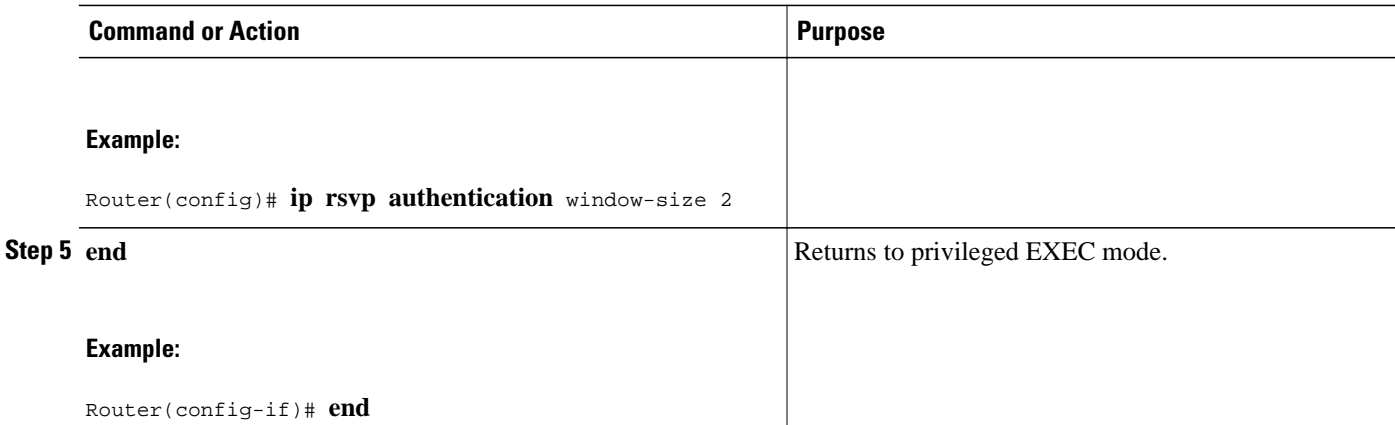

## **Activating RSVP Authentication**

Perform this task to activate RSVP authentication.

### **SUMMARY STEPS**

- **1. enable**
- **2. configure terminal**
- **3. interface** *type number*
- **4.** Do one of the following:
	- **ip rsvp authentication**
- **5. end**

#### **DETAILED STEPS**

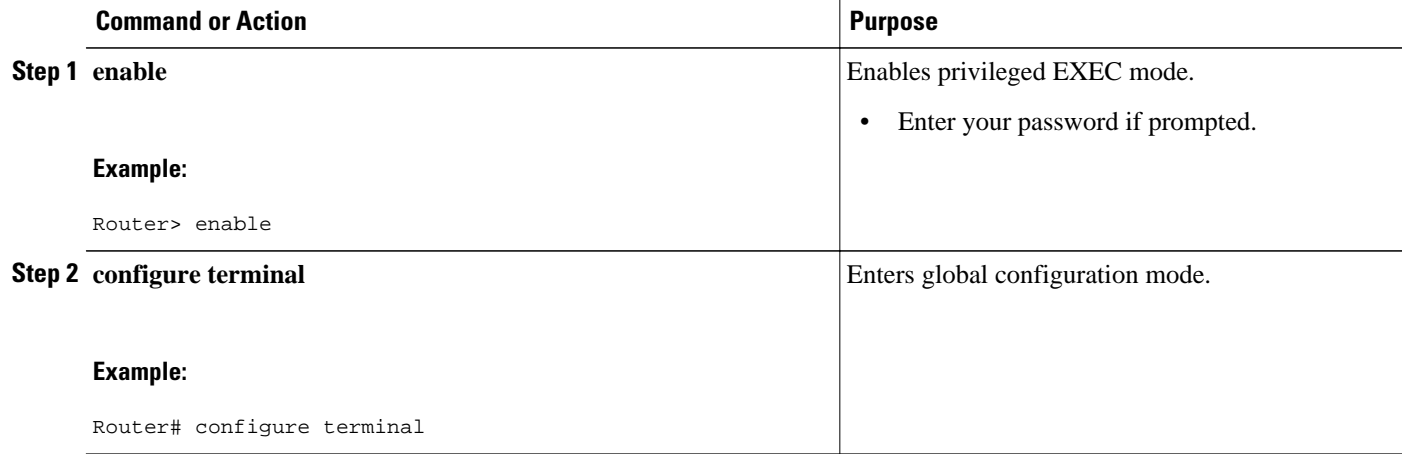

![](_page_22_Picture_56.jpeg)

 $\overline{\phantom{a}}$ 

![](_page_23_Picture_140.jpeg)

<span id="page-24-0"></span>![](_page_24_Picture_198.jpeg)

# **Verifying RSVP Message Authentication**

Perform this task to verify that the RSVP Message Authentication feature is functioning.

### **SUMMARY STEPS**

- **1. enable**
- **2. show ip rsvp interface [detail] [interface-type interface-number]**
- **3. show ip rsvp authentication** [**detail**] [**from**{*ip-address* | *hostname*}] [**to** {*ip-address* | *hostname*}]
- **4. show ip rsvp counters** [**authentication** | **interface** *interface-unit* | **neighbor** | **summary**]

#### **DETAILED STEPS**

![](_page_24_Picture_199.jpeg)

<span id="page-25-0"></span>![](_page_25_Picture_268.jpeg)

## **Configuring a Key Chain**

Perform this task to configure a key chain for neighbor authentication.

#### **SUMMARY STEPS**

- **1. enable**
- **2. configure terminal**
- **3. key chain** *name-of-chain*
- **4.** {**key** [*key-ID*] | **key-string** [*text*] | **accept-lifetime** [*start-time* {**infinite** | *end-time* | **duration** *seconds*}] | **send-lifetime** [*start-time* {**infinite** | *end-time* | **duration** *seconds*}]
- **5. end**

#### <span id="page-26-0"></span>**DETAILED STEPS**

![](_page_26_Picture_177.jpeg)

## **Binding a Key Chain to an RSVP Neighbor**

Perform this task to bind a key chain to an RSVP neighbor for neighbor authentication.

#### **SUMMARY STEPS**

- **1. enable**
- **2. configure terminal**
- **3.** Do one of the following:
	- ip rsvp authentication neighbor address *address* **key-chain** *key-chain-name*
	- •
	- **ip rsvp authentication neighbor access-list** *acl-name* **or** *acl-number* **key-chain** *key-chain-name*
- **4. end**

### **DETAILED STEPS**

![](_page_27_Picture_218.jpeg)

### <span id="page-28-0"></span>**Troubleshooting Tips**

After you enable RSVP authentication, RSVP logs system error events whenever an authentication check fails. These events are logged instead of just being displayed when debugging is enabled because they may indicate potential security attacks. The events are generated when:

- RSVP receives a message that does not contain the correct cryptographic signature. This could be due to misconfiguration of the authentication key or algorithm on one or more RSVP neighbors, but it may also indicate an (unsuccessful) attack.
- RSVP receives a message with the correct cryptographic signature, but with a duplicate authentication sequence number. This may indicate an (unsuccessful) message replay attack.
- RSVP receives a message with the correct cryptographic signature, but with an authentication sequence number that is outside the receive window. This could be due to a reordered burst of valid RSVP messages, but it may also indicate an (unsuccessful) message replay attack.
- Failed challenges result from timeouts or bad challenge responses.

To troubleshoot the RSVP Message Authentication feature, use the following commands in privileged EXEC mode.

![](_page_28_Picture_178.jpeg)

## **Configuration Examples for RSVP Message Authentication**

- Example RSVP Message Authentication Per-Interface, page 29
- [Example RSVP Message Authentication Per-Neighbor](#page-30-0), page 31

### **Example RSVP Message Authentication Per-Interface**

In the following example, the cryptographic authentication parameters, including type, key, challenge, lifetime, and window size are configured; and authentication is activated:

Router# **configure terminal** Enter configuration commands, one per line. End with CNTL/Z. Router(config)# **interface e0/0** Router(config-if)# **ip rsvp bandwidth 7500 7500** Router(config-if)# **ip rsvp authentication type sha-1** Router(config-if)# **ip rsvp authentication key 11223344** Router(config-if)# **ip rsvp authentication challenge** Router(config-if)# **ip rsvp authentication lifetime 00:30:05** Router(config-if)# **ip rsvp authentication window-size 2** Router(config-if)# **ip rsvp authentication**

In the following output from the **show ip rsvp interface detail** command, notice the cryptographic authentication parameters that you configured for the Ethernet0/0 interface:

```
Router# show ip rsvp interface detail
Et0/0:
    Bandwidth:
      Curr allocated: 0 bits/sec
      Max. allowed (total): 7500K bits/sec
     Max. allowed (per flow): 7500K bits/sec
      Max. allowed for LSP tunnels using sub-pools: 0 bits/sec
      Set aside by policy (total): 0 bits/sec
    Neighbors:
     Using IP encap: 0. Using UDP encap: 0
    Signalling:
     Refresh reduction: disabled
    Authentication: enabled
      Key: 11223344
      Type: sha-1
      Window size: 2
      Challenge: enabled
```
In the preceding example, the authentication key appears in clear text. If you enter the **key-config-key 1** *string* command, the key appears encrypted, as in the following example:

```
Router# show ip rsvp interface detail
 Et0/0:
    Bandwidth:
      Curr allocated: 0 bits/sec
Max. allowed (total): 7500K bits/sec
      Max. allowed (per flow): 7500K bits/sec
      Max. allowed for LSP tunnels using sub-pools: 0 bits/sec
      Set aside by policy (total): 0 bits/sec
    Neighbors:
      Using IP encap: 0. Using UDP encap: 0
    Signalling:
      Refresh reduction: disabled
    Authentication: enabled
     Key: <encrypted><br>Type: sha-1
     Type: Window size: 2
      Challenge: enabled
```
In the following output, notice that the authentication key changes from encrypted to clear text after the **no key config-key 1** command is issued:

```
Router# show running-config interface e0/0
Building configuration...
Current configuration :247 bytes
!
interface Ethernet0/0
 ip address 192.168.101.2 255.255.255.0
 no ip directed-broadcast
 ip pim dense-mode
 no ip mroute-cache
 no cdp enable
 ip rsvp bandwidth 7500 7500
 ip rsvp authentication key 7>70>9:7<872>?74
 ip rsvp authentication
end
Router# configure terminal
Enter configuration commands, one per line. End with CNTL/Z.
Router(config)# no key config-key 1
Router(config)# end
Router# show running-config
*Jan 30 08:02:09.559:%SYS-5-CONFIG_I:Configured from console by console
int e0/0
Building configuration...
```

```
Current configuration :239 bytes
!
interface Ethernet0/0
 ip address 192.168.101.2 255.255.255.0
 no ip directed-broadcast
  ip pim dense-mode
 no ip mroute-cache
 no cdp enable
 ip rsvp bandwidth 7500 7500
 ip rsvp authentication key 11223344
 ip rsvp authentication
end
```
### **Example RSVP Message Authentication Per-Neighbor**

In the following example, a key chain with two keys for each neighbor is defined, then an access list and a key chain are created for neighbors V, Y, and Z and authentication is explicitly enabled for each neighbor and globally. However, only the neighbors specified will have their messages accepted; messages from other sources will be rejected. This enhances network security.

For security reasons, you should change keys on a regular basis. When the first key expires, the second key automatically takes over. At that point, you should change the first key's key-string to a new value and then set the send lifetimes to take over after the second key expires. The router will log an event when a key expires to remind you to update it.

The lifetimes of the first and second keys for each neighbor overlap. This allows for any clock synchronization problems that might cause the neighbors not to switch keys at the right time. You can avoid these overlaps by configuring the neighbors to use Network Time Protocol (NTP) to synchronize their clocks to a time server.

For an MPLS/TE configuration, physical addresses and router IDs are given.

```
Router# configure terminal
Enter configuration commands, one per line. End with CNTL/Z.
Router(config)# key chain neighbor_V
Router(config-keychain)# key 1
Router(config-keychain-key)# key-string R72*UiAXy
Router(config-keychain-key)# send-life 02:00:00 1 jun 2003 02:00:00 1 aug 2003
Router(config-keychain-key)# exit
Router(config-keychain)# key 2
Router(config-keychain-key)# key-string Pl349&DaQ
Router(config-keychain-key)# send-life 01:00:00 1 jun 2003 02:00:00 1 aug 2003
Router(config-keychain-key)# exit
Router(config-keychain)# exit
Router(config)# key chain neighbor_Y
Router(config-keychain)# key 3
Router(config-keychain-key)# key-string *ZXFwR!03
Router(config-keychain-key)# send-life 02:00:00 1 jun 2003 02:00:00 1 aug 2003
Router(config-keychain-key)# exit
Router(config-keychain)# key 4
Router(config-keychain-key)# key-string UnGR8f&lOmY
Router(config-keychain-key)# send-life 01:00:00 1 jun 2003 02:00:00 1 aug 2003
Router(config-keychain-key)# exit
Router(config-keychain)# exit
Router(config)# key chain neighbor_Z
Router(config-keychain)# key 5
Router(config-keychain-key)# key-string P+T=77&/M
Router(config-keychain-key)# send-life 02:00:00 1 jun 2003 02:00:00 1 aug 2003
Router(config-keychain-key)# exit
Router(config-keychain)# key 6
Router(config-keychain-key)# key-string payattention2me
Router(config-keychain-key)# send-life 01:00:00 1 jun 2003 02:00:00 1 aug 2003
Router(config-keychain-key)# exit
Router(config-keychain)# exit
Router(config)# end
```
<span id="page-31-0"></span>![](_page_31_Picture_2.jpeg)

**Note** You can use the **key-config-key 1** *string* command to encrypt key chains for an interface, a neighbor, or globally.

```
Router# configure terminal
Enter configuration commands, one per line. End with CNTL/Z.
Router(config)# ip access-list standard neighbor_V
Router(config-std-nacl)# permit 10.0.0.1 
<------- physical address
Router(config-std-nacl)# permit 10.0.0.2 
<------- physical address
Router(config-std-nacl)# permit 10.0.0.3 
<------- router ID
Router(config-std-nacl)# exit
Router(config)# ip access-list standard neighbor_Y
Router(config-std-nacl)# permit 10.0.0.4 
<------- physical address
Router(config-std-nacl)# permit 10.0.0.5 
<------- physical address
Router(config-std-nacl)# permit 10.0.0.6 
<------- router ID
Router(config-std-nacl)# exit
Router(config)# ip access-list standard neighbor_Z
Router(config-std-nacl)# permit 10.0.0.7 
<------- physical address
Router(config-std-nacl)# permit 10.0.0.8 
<------- physical address
Router(config-std-nacl)# permit 10.0.0.9 
       - router ID
Router(config-std-nacl)# exit
Router(config)# ip rsvp authentication neighbor access-list neighbor_V key-chain 
neighbor_V
Router(config)# ip rsvp authentication neighbor access-list neighbor_Y key-chain 
neighbor_Y
Router(config)# ip rsvp authentication neighbor access-list neighbor_Z key-chain 
neighbor_Z
Router(config)# ip rsvp authentication
Router(config)# end
```
# **Additional References**

The following sections provide references related to the RSVP Message Authentication feature.

#### **Related Documents**

![](_page_31_Picture_212.jpeg)

### **Standards**

![](_page_32_Picture_166.jpeg)

#### **MIBs**

![](_page_32_Picture_167.jpeg)

#### **RFCs**

![](_page_32_Picture_168.jpeg)

#### **Technical Assistance**

![](_page_32_Picture_169.jpeg)

# <span id="page-33-0"></span>**Glossary**

**bandwidth** --The difference between the highest and lowest frequencies available for network signals. The term also is used to describe the rated throughput capacity of a given network medium or protocol.

DMZ--demilitarized zone. The neutral zone between public and corporate networks.

**flow** --A stream of data traveling between two endpoints across a network (for example, from one LAN station to another). Multiple flows can be transmitted on a single circuit.

**key** --A data string that is combined with source data according to an algorithm to produce output that is unreadable until decrypted.

**QoS** --quality of service. A measure of performance for a transmission system that reflects its transmission quality and service availability.

**router** --A network layer device that uses one or more metrics to determine the optimal path along which network traffic should be forwarded. Routers forward packets from one network to another based on network layer information.

**RSVP** --Resource Reservation Protocol. A protocol that supports the reservation of resources across an IP network. Applications running on IP end systems can use RSVP to indicate to other nodes the nature (bandwidth, jitter, maximum burst, and so on) of the packet streams they want to receive.

**security association** --A block of memory used to hold all the information RSVP needs to authenticate RSVP signaling messages from a specific RSVP neighbor.

**spoofing** --The act of a packet illegally claiming to be from an address from which it was not actually sent. Spoofing is designed to foil network security mechanisms, such as filters and access lists.

**TE** --traffic engineering. The techniques and processes used to cause routed traffic to travel through the network on a path other than the one that would have been chosen if standard routing methods had been used.

**trusted neighbor** --A router with authorized access to information.

Cisco and the Cisco Logo are trademarks of Cisco Systems, Inc. and/or its affiliates in the U.S. and other countries. A listing of Cisco's trademarks can be found at [www.cisco.com/go/trademarks.](http://www.cisco.com/go/trademarks) Third party trademarks mentioned are the property of their respective owners. The use of the word partner does not imply a partnership relationship between Cisco and any other company. (1005R)

Any Internet Protocol (IP) addresses and phone numbers used in this document are not intended to be actual addresses and phone numbers. Any examples, command display output, network topology diagrams, and other figures included in the document are shown for illustrative purposes only. Any use of actual IP addresses or phone numbers in illustrative content is unintentional and coincidental.